# **WorldTimes 1.2.2 Read Me**

© 2005-2010 Artisan Codeworks www.artisancode.com

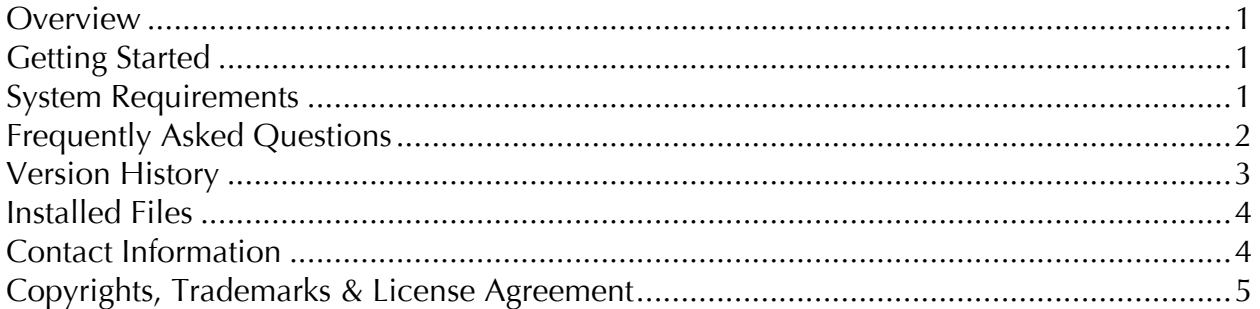

## **Overview**

WorldTimes is a clear and compact world clock for OS X that displays up to 12 different time zones from a database of more than 420 worldwide locations. Emphasizing ease of use, WorldTimes handles each location's daylight savings changes automatically, lets the user customize any location name, and incorporates the user's system settings for the default time zone and format.

Thanks and we hope you enjoy using WorldTimes.

# **Getting Started**

Getting started is very easy; just drag the WorldTimes icon to anywhere on your hard drive and then double-click it.

WorldTimes will initially show you two locations: your time zone and Seattle, where we are. To add, remove or change the name of a location, click the "Edit" button. This reveals "-" and "+" buttons for each item, allowing you to remove and add individual locations. Adding a location opens a panel with a list of regions and locations to choose from.

Additionally, you can edit the name of any location and have WorldTimes sort your locations by their name or time zone using the Sort Locations sub-menu on the View menu. That's it.

# **System Requirements**

WorldTimes requires OS X 10.2 and later.

# **Frequently Asked Questions**

#### **Q: Is WorldTimes compatible with OS X 10.6 Snow Leopard?**

A: Yes, the current release of WorldTimes has been tested with OS X 10.2 thru 10.6.

#### **Q: Can I edit the Summer / Daylight Savings Time (DST) information in WorldTimes? I think the DST information for a location is out of date.**

A: Unfortunately you can't edit the DST information for a location in WorldTimes because it uses the time zone information built directly into OS X. But Apple does update time zone information in OS X on an ongoing basis.

In general, make sure you are running the most recent update to your version of OS X because Apple includes time zone changes as part of system updates. The easiest way to make sure you have the latest update is to choose the "Software Update" command from the Apple  $(\bullet)$  menu.

#### **Q: I don't see the location I am looking for. How can I add it?**

A: To add a city or town not in the list of locations, find a nearby city in the same time zone, add that and then change the name to the desired location.

So why does WorldTimes include some locations and not others? For simplicity and compatibility, WorldTimes takes its list of regions and locations from the time zone database built into OS X, which is a version of a public domain time zone database.

### **Q: Can WorldTimes show the time in a different format?**

A: Yes. WorldTimes uses the time format from the International preference pane of your System Preferences. If you prefer to see the time in different format, change the time format preference and WorldTimes will use the new format the next time it is run.

### **Q: Why can't I add another location? I clicked a + button but nothing happened.**

A: You probably have 12 locations showing in WorldTimes. Since WorldTimes displays a maximum of 12 locations once you are showing that many, you cannot add any more.

#### **Q: Why are the regions and locations organized the way they are? For instance, why are there separate America, Canada and US regions, some with cities and others with time zones?**

A: Good question. This is how the time zone database built into OS X is organized so for compatibility WorldTimes follows that.

# **Version History**

## **Release 1.2.2 (Public Release)**

August 11, 2010

- Adds double-click support in the 'Add Location' panel
- Fixes an error under OS X 10.6 when clicking on city names in the main window
- Fixes an error under OS X 10.5 and later when choosing 'Japan'
- Changes 'Hide Application' to 'Hide WorldTimes' on the application menu
- Improves system requirements warning

## **Release 1.2.1 (Private Release)**

January 20, 2007

• Improves diagnostic information

## **Release 1.2 (Public Release)**

December 7, 2006

- Adds native Intel support. WorldTimes is now a Universal application.
- Adds sorting locations, by name and time zone
- Adds a single mode for editing, adding and removing locations
- Fixes saving edits if WorldTimes is quit while editing
- Fixes incorrectly calculating a location's time if savings/summer time starts or stops while WorldTimes is running

## **Release 1.1 (Public Release)**

January 16, 2006

- Adds selective adding and removing of locations
- Improves CPU usage, reducing idle time usage by 95%
- Improves undo / redo handling
- Fixes a missing space in 12-hour time formats under OS X 10.2

## **Release 1.0.1 (Public Release)**

December 1, 2005

- Improves displaying custom time formats
- Improves user interface compatibility with OS X 10.2
- Fixes location database loading under OS X 10.2
- Fixes location names and times display under OS X 10.4. OS X 10.4 misreports control positions causing them, in WorldTimes' case, to move down and to the left.
- Improves the system requirements check
- Adds an 'Email Support' command to the 'Help' menu
- Adds a 'Donate for WorldTimes...' command to the application menu

## **Release 1.0 (Public Release)**

November 18, 2005

• Initial release

# **Installed Files**

The following files are included or created by WorldTimes:

- WorldTimes
- WorldTimes Read Me.pdf
- ~/Library/Preferences/com.artisancode.WorldTimes.plist

You can completely uninstall WorldTimes by moving these files to the trash.

## **Contact Information**

The most recent version of all our software is always available at

http://www.artisancode.com

Please send questions or report bugs to **support@artisancode.com** and include **WorldTimes** in the subject.

# **Copyrights, Trademarks & License Agreement**

WorldTimes is copyright 2005-2010, Artisan Codeworks. All rights reserved. "OS X" is a trademark of Apple Computer, Inc. The image of the earth used in the WorldTimes icon is from NASA's Earth From Space web site, http://earth.jsc.nasa.gov/sseop/efs/

**License Agreement**: PLEASE READ THIS SOFTWARE LICENSE AGREEMENT ("License") CAREFULLY BEFORE USING THE SOFTWARE ("Software"). BY USING THE SOFTWARE, YOU ARE AGREEING TO BE BOUND BY THE TERMS OF THIS LICENSE.

Artisan Codeworks owns the title, copyright, and other intellectual property rights in the Software and Artisan Codeworks reserves any rights not expressly granted in this license agreement.

The Software is provided as is and is warranted to perform substantially as described above. Artisan Codeworks grants you a license to install the Software on all computers you own, provided it is used on only one computer at a time.

Artisan Codeworks is not responsible for any damage to the user's computer system or data and in no event will Artisan Codeworks be responsible to the user for any consequential, incidental, or indirect damages (including damages for loss of business profits, business interruption, loss of business information and the like) arising out of the use or inability to use the software, even if Artisan Codeworks has been advised of the possibility of such damages. Because some states do not allow the exclusion or limitation of liability for consequential or incidental damages, the above limitations may not apply to you.

You may not reverse engineer, decompile, or disassemble the Software, except and only to the extent permitted by applicable law. You may not rent, lease, lend or provide commercial hosting services with the Software.

Unless explicitly stated in writing, Artisan Codeworks does not grant permission to distribute the Software for profit in any form. Non-profit distribution of the Software is acceptable without prior written notice, providing that the Software is not modified in any way, and the complete works of the Software are included in the distribution package.